**JCR** no evalúa ni autores ni artículos.

Se puede acceder al JCR a través del catálogo Cisne, directamente o desde la Web of Science.

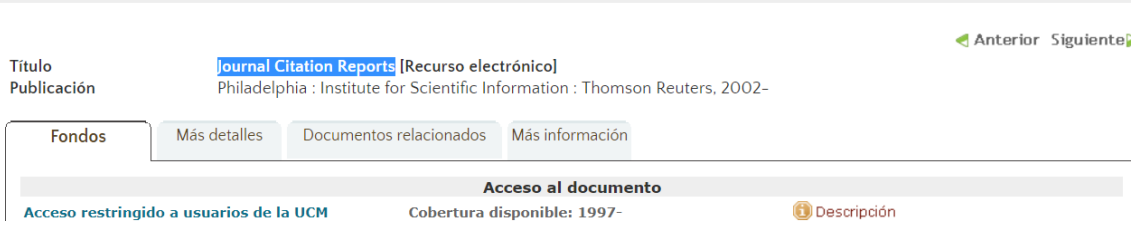

Hay dos posibilidades:

• Buscar la información específica de una revista concreta o buscar por categorías.

## **Localizar los datos de una revista:**

• Buscar la revista introduciendo el nombre en la caja de búsqueda correspondiente.

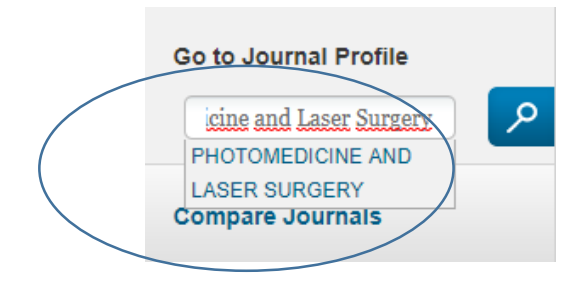

• Pantalla de la revista con la siguiente información:

Lista por año de los indicadores por año:

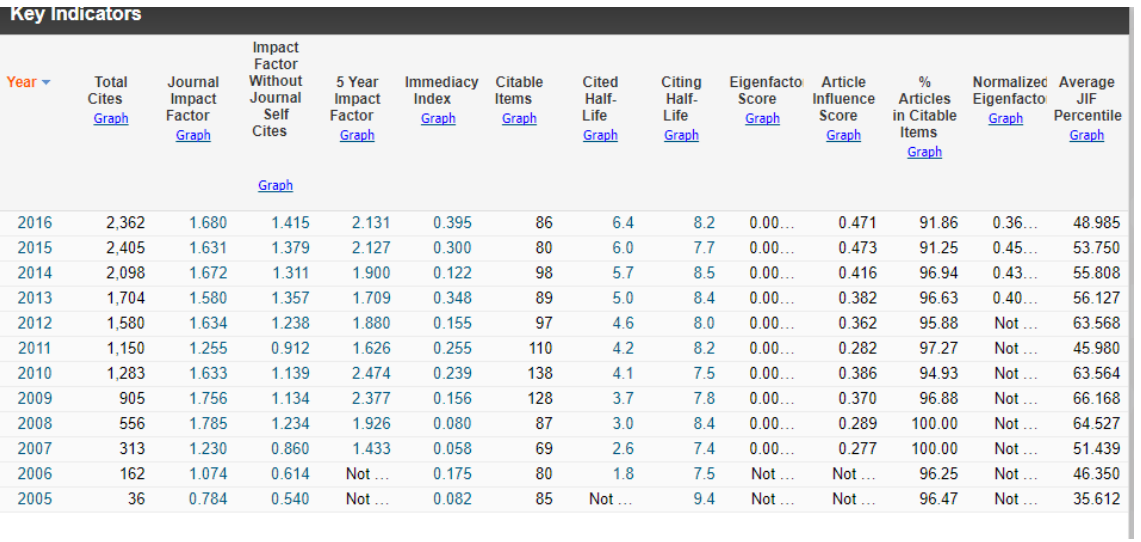

## Datos fuente de la revista:

and the state of the state of the

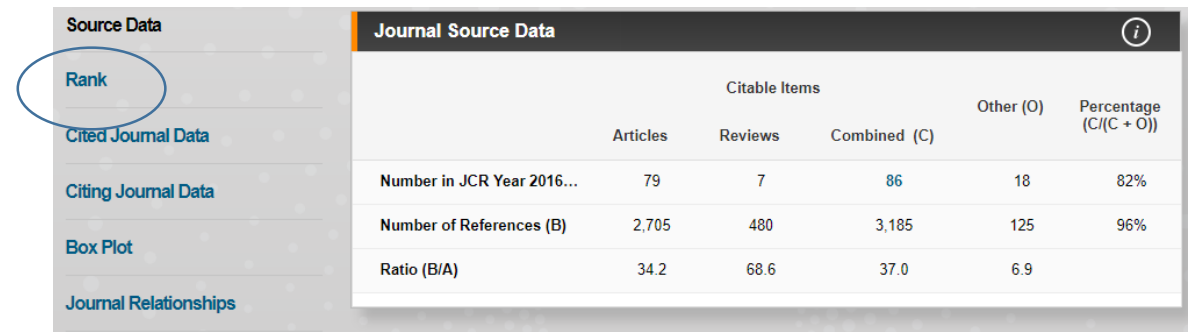

• Seleccionando la opción "Rank" la información se amplía con los datos de "Quartil"

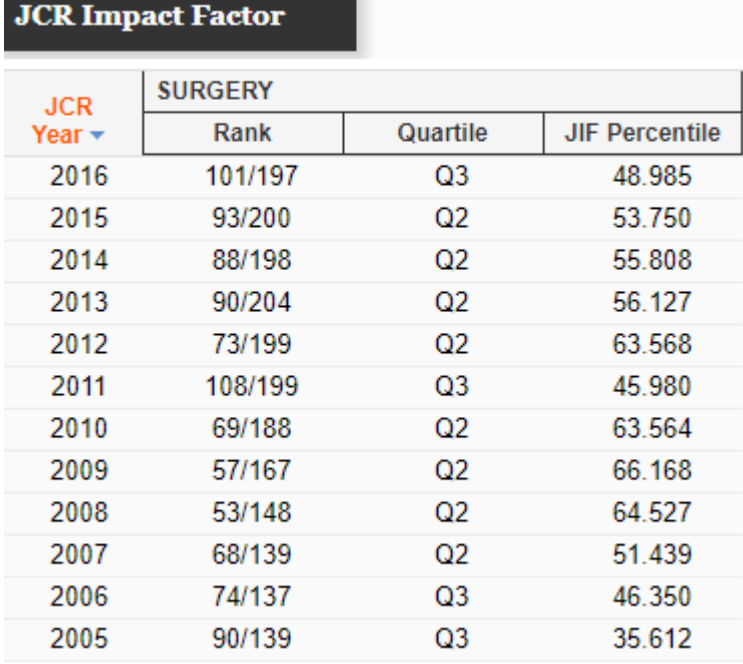

Volver a la pantalla de inicio con la opción "Home" para realizar una nueva consulta:

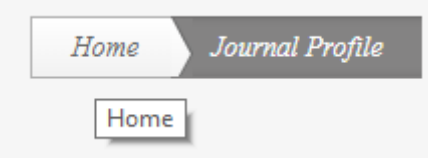

## **Buscar por categorías:**

• Seleccionar la categoría del menú desplegable

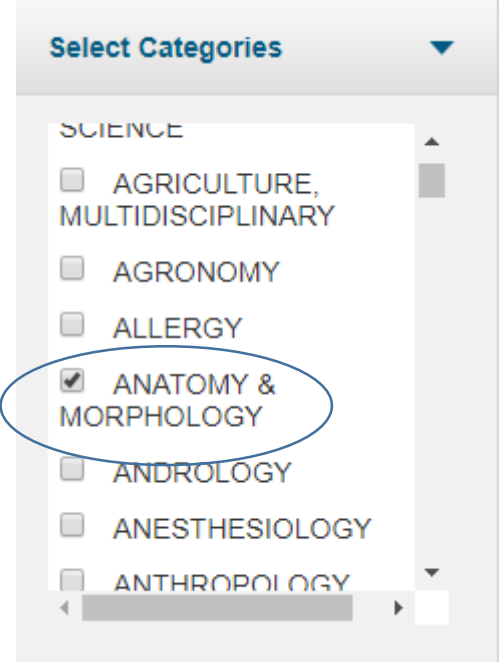

• En la parte inferior de la página botón "Submit"

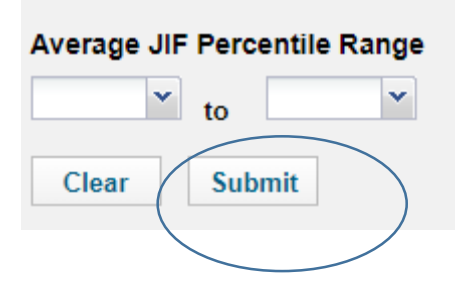

Se puede consultar la lista de las revistas de la categoría con sus indicadores. El factor de impacto aparece destacado en rojo. Se puede ordenar por este dato.

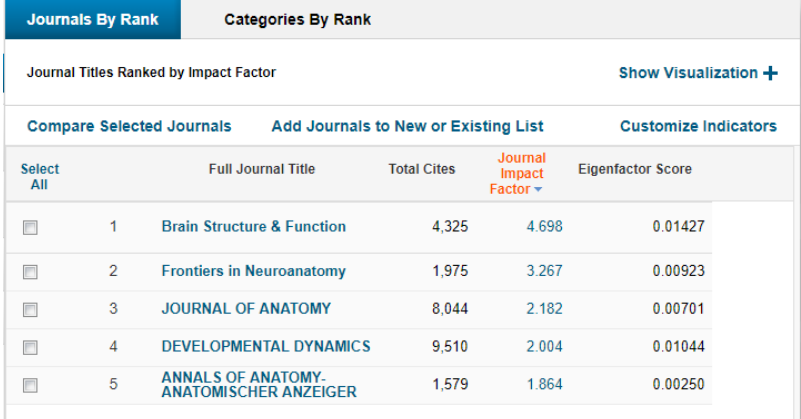

• Entre los filtros disponibles está el correspondiente al quartil. Cualquier lista de resultados se puede filtrar por este criterio.

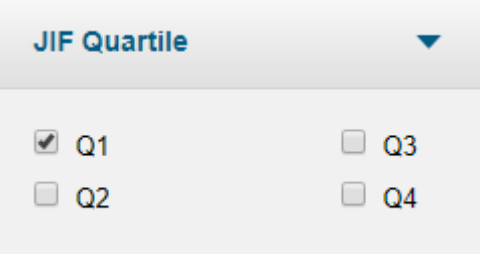

## **Guardar los datos**

- Permite guardar los datos correspondientes a una revista en formato pdf
- Las listas de datos se guardan en formato compatible con tabla.

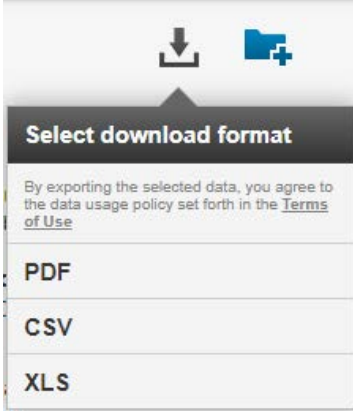